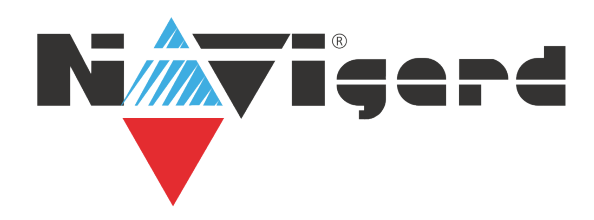

## **Инструкция по совместной работе NV 8704 (v5 и выше) с Астра-РИ-М РР и утилитой NV PROG RF**

## **1. Работа Астра РИ-М РР в качестве радиорасширителя**

Предварительно необходимо запрограммировать передатчик NV 8704 с помощью программы NV PRO v2.8.16 и выше (крайнюю версию можно найти на сайте navigard.ru), в которой должно быть назначено соответствие зон модулю Астра-РИ-М РР (NV PRO, вкладка Входы, вход 5...64, находится на модуле - Астра-РИ-М РР).

Если планируется управление с радиобрелоков, то в передатчике предварительно должны быть запрограммированы пользователи с назначенными кодами и правами. Пользователей можно добавить с клавиатуры (\*5 + мастер код) или с помощью NV PRO.

1.1. Перед началом использования убедитесь, что модуль Астра РИ-М РР имеет прошивку для системного режима работы и находится в системном режиме (не ретранслятора, п. 7.6. инструкции Астра-РИ-М РР). Рекомендуется очистить память модуля. Для этого наденьте на включенном Астра РИ-М РР перемычку F2 на 2 сек, снимите ее и сразу нажмите кнопку S1 на 5-10 сек (п. 7.10 инструкции Астра-РИ-М РР);

 1.2. Подключите модуль Астра-РИ-М РР к передатчику («485 A» к «485 +» и «485 B» к «485 -»), передатчик к компьютеру, включите систему. Запустите программу NV PROG RF (находится в папке utility с программой NV PRO);

 1.3. Нажмите на кнопку Связь. При успешном соединении таблицы зон и брелоков станут активными;

 1.4. Задайте настройки радиосети - режим РК и время контроля. Нажмите кнопку Радиосеть. Если после создания радиосети необходимо изменить настройки радиосети, то нужно будет удалить все радиоустройства;

 1.5. Для записи радиозоны в модуль Астра-РИ-М РР нажмите правой кнопкой на нужной зоне и выберите в контекстном меню Регистрировать. Установите элемент питания (батарейку) в радиоустройство. Перемычка Rmod должна быть установлена, перемычка Lit снята. Если батарейка уже была установлена, то извлеките ее, замкните контакты питания на плате на 2 сек и установите батарейку на место;

 1.6. Брелоки добавляются аналогично, на таблице брелоков. Для переключения таблиц зон и брелоков нажмите кнопку Зоны/брелоки над таблицей. Брелок можно добавить только для существующего пользователя;

1.7. Для обновления информации об уровне сигнала нажимайте кнопку Связь.

## **2. Регистрация ретранслятора**

Для ретранслятора должна быть выделена свободная зона в передатчике, для которой должно быть назначено - находится на модуле Астра-РИ-М РР.

2.1. Сбросьте память модуля Астра РИ-М РР, который планируется использовать как ретранслятор.

2.2. Для этого наденьте на включенном РР перемычку F2 на 2 сек, снимите ее и сразу нажмите кнопку S1 на 5-10 сек.

2.3. Переведите его в режим РТР - наденьте перемычку F1 и нажимайте кнопку S1, чтобы светодиоды мигали двумя вспышками.

2.4. Установите режим РК на ретрансляторе - наденьте перемычку F4 и

нажимайте кнопку S1, чтобы светодиоды мигали согласно нужному режиму.

2.5. Нажмите правой кнопкой на свободной зоне и выберите в контекстном меню Регистрировать.

2.6. Наденьте на включенном РР перемычку F2 на 2 сек, снимите ее и сразу нажмите кнопку S1 на 1-2 сек.

 2.7. Для регистрации радиоустройства через ретранслятор, выберите в выпадающем списке РТР нужный ретранслятор.

Нажмите правой кнопкой на нужной зоне и выберите в контекстном меню Регистрировать через РТР.

## **Если что-то идет не так, то необходимо удалить все радиоустройства, очистить их память согласно инструкций и повторить все заново.**

**Техническая поддержка.** ООО "Навигард" Россия, 236016, г. Калининград ул. А. Невского д.40. Тел./факс: (4012) 578-900 доб. 921, (4012) 578-910; Сайт: навигард.рф Website: www.navigard.ru Е-mail: tech@navigard.ru